#### ДЕПАРТАМЕНТ ОБРАЗОВАНИЯ ГОРОДА МОСКВА

### ГОСУДАРСТВЕННОЕ БЮДЖЕТНОЕ ПРОФЕССИОНАЛЬНОЕ ОБРАЗОВАТЕЛЬНОЕ УЧРЕЖДЕНИЕ

КОЛЛЕДЖ СВЯЗИ №54 ИМЕНИ П.М.ВОСТРУХИНА

# **Контрольно-оценочные средства**

по учебной дисциплине

# *ЕН. 03 ИНФОРМАТИКА*

# **специальность 11.02.16 Монтаж, техническое обслуживание и ремонт электронных приборов и устройств**

Квалификация –

Москва

2019

#### РАССМОТРЕНА

Предметной (цикловой) комиссией \_\_\_\_\_\_\_\_\_\_\_\_\_\_\_\_\_\_\_\_ дисциплин

\_\_\_\_\_\_\_\_\_\_\_\_\_\_\_\_\_\_\_\_\_\_\_\_\_\_\_\_\_\_

Протокол от  $\qquad \qquad . \mathcal{N}_{\mathcal{Q}}$ 

Председатель предметной (цикловой) комиссии

\_\_\_\_\_\_\_\_\_\_\_\_\_\_ /О.Н. Бобкова/  $\frac{8}{100}$   $\frac{2019 \text{ r}}{100}$ 

#### УТВЕРЖДАЮ Заместитель директора по ОУП

 $/$  И.Г.Бозрова $/$  $\frac{1}{2019 \text{ r.}}$ 

Разработчик: Шанурина М.В., преподаватель ГБПОУ КС №54

# **СОДЕРЖАНИЕ**

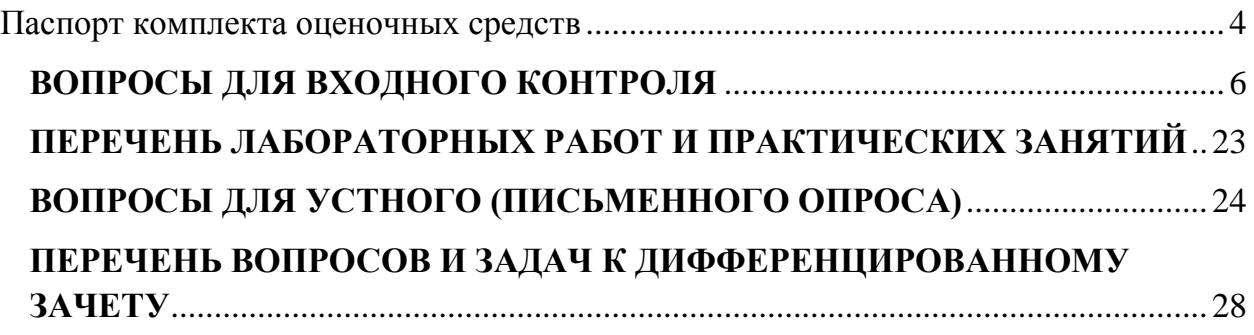

# **Паспорт комплекта оценочных средств по учебной дисциплине ЕН.03 Информатика**

<span id="page-3-0"></span>Комплект оценочных средств представляет собой совокупность контрольнооценочных средств для определения качества освоения студентом учебной дисциплины.

В результате освоения учебной дисциплины обучающийся должен обладать предусмотренными ФГОС по специальности следующими умениями и знаниями: **уметь**:

- работать с пакетами прикладных программ профессиональной направленности (У1);
- использовать изученные прикладные программные средства и информационно-поисковые системы (У2);

**знать:**

- основные понятия автоматизированной обработки информации (З1);
- общий состав и структуру персональных электронно-вычислительных машин и вычислительных систем (З2);
- базовые системные программные продукты и пакеты прикладных программ (З3).

Формой аттестации по учебной дисциплине является **дифференцированный зачет.**

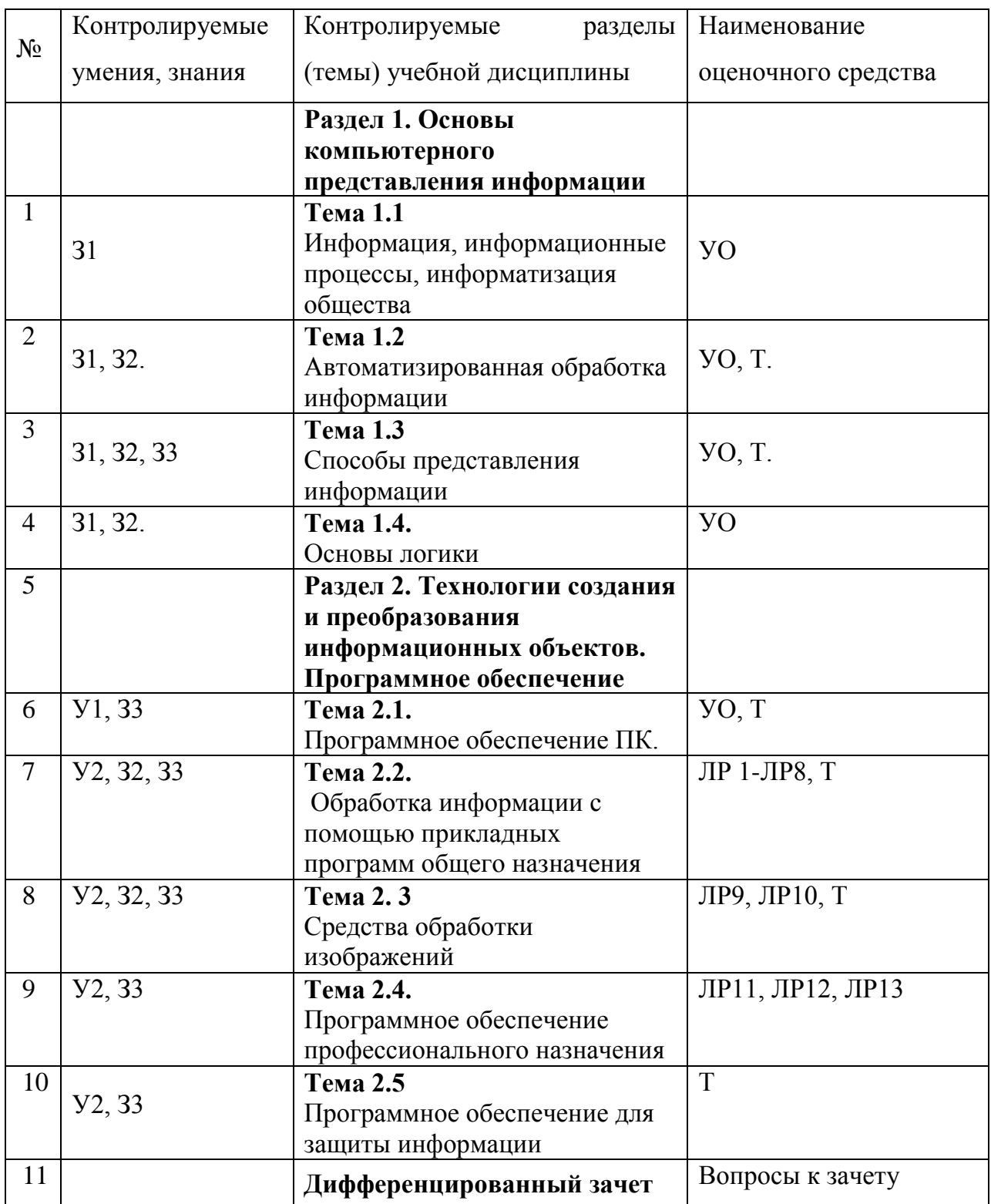

Условные обозначения: ЛР - лабораторная работа,  $\Pi$ 3 - практическое занятие,  $\bf CP$  – самостоятельная работа,  $\bf VO$  – устный ответ,  $\bf T$  – тестирование

#### **Приложение 2.1.**

### **ВОПРОСЫ ДЛЯ ВХОДНОГО КОНТРОЛЯ**

- <span id="page-5-0"></span>1. Понятия «Информация», «Информационное общество».
- 2. Системы счисления.
- 3. Что такое «автоматизированная обработка информации»?
- 4. Возможно ли осуществлять автоматизированную обработку информации в программах MS Office?
- 5. Способы защиты информации в современном обществе.
- 6. Программное обеспечение для обработки текстовых документов.
- 7. Программное обеспечение для работы с Базами данных.
- 8. Что такое Базы данных.
- 9. Что такое «графика»?
- 10.Какие программы для обработки графической информации вы знаете?
- 11.Виды памяти применительно к ЭВМ.
- 12.Что такое «Интерфейс программы»?
- 13.Программные и аппаратные средства.

# **КОМПЛЕКТ ТЕСТОВ**

### По учебной дисциплине ЕН. 03 Информатика Специальность 11.02.16. Монтаж, техническое обслуживание и ремонт электронных приборов и устройств

# КОНТРОЛИРУЕМЫЕ ПАРАМЕТРЫ

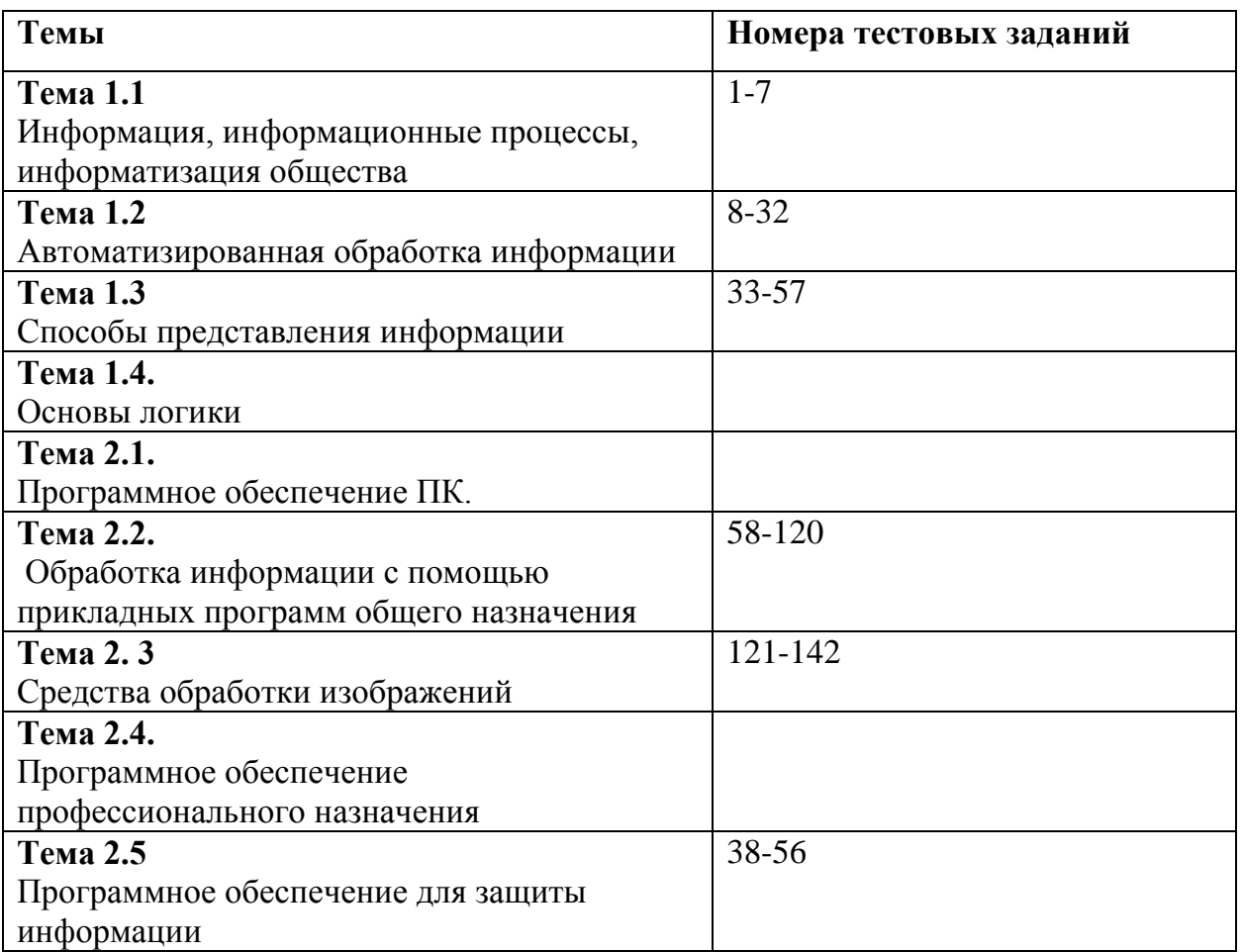

### Критерии оценки:

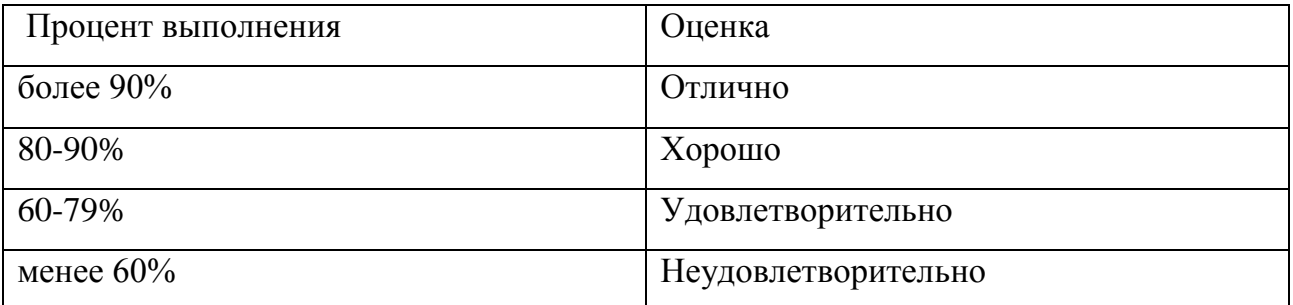

# **ТЕСТОВЫЕ ЗАДАНИЯ**

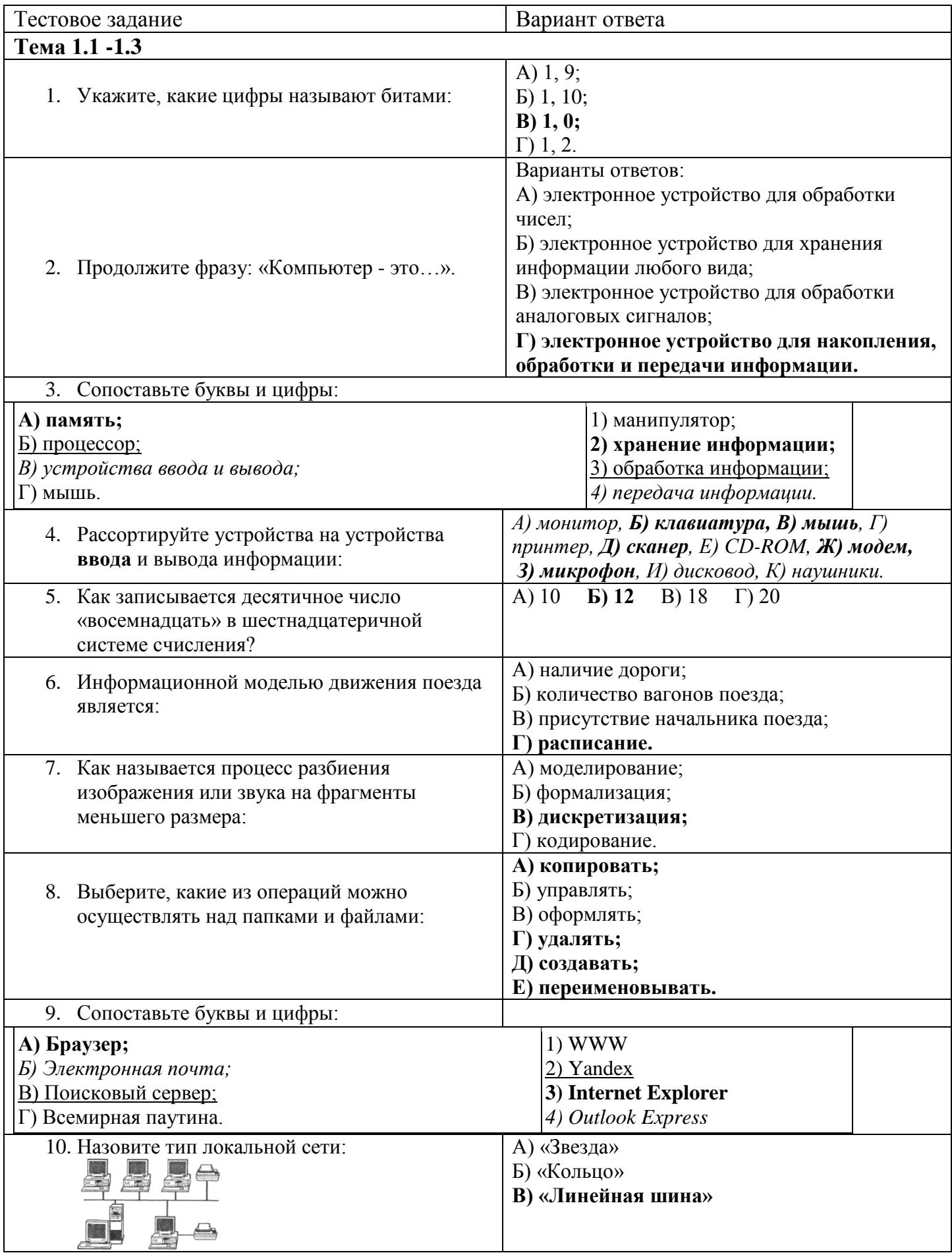

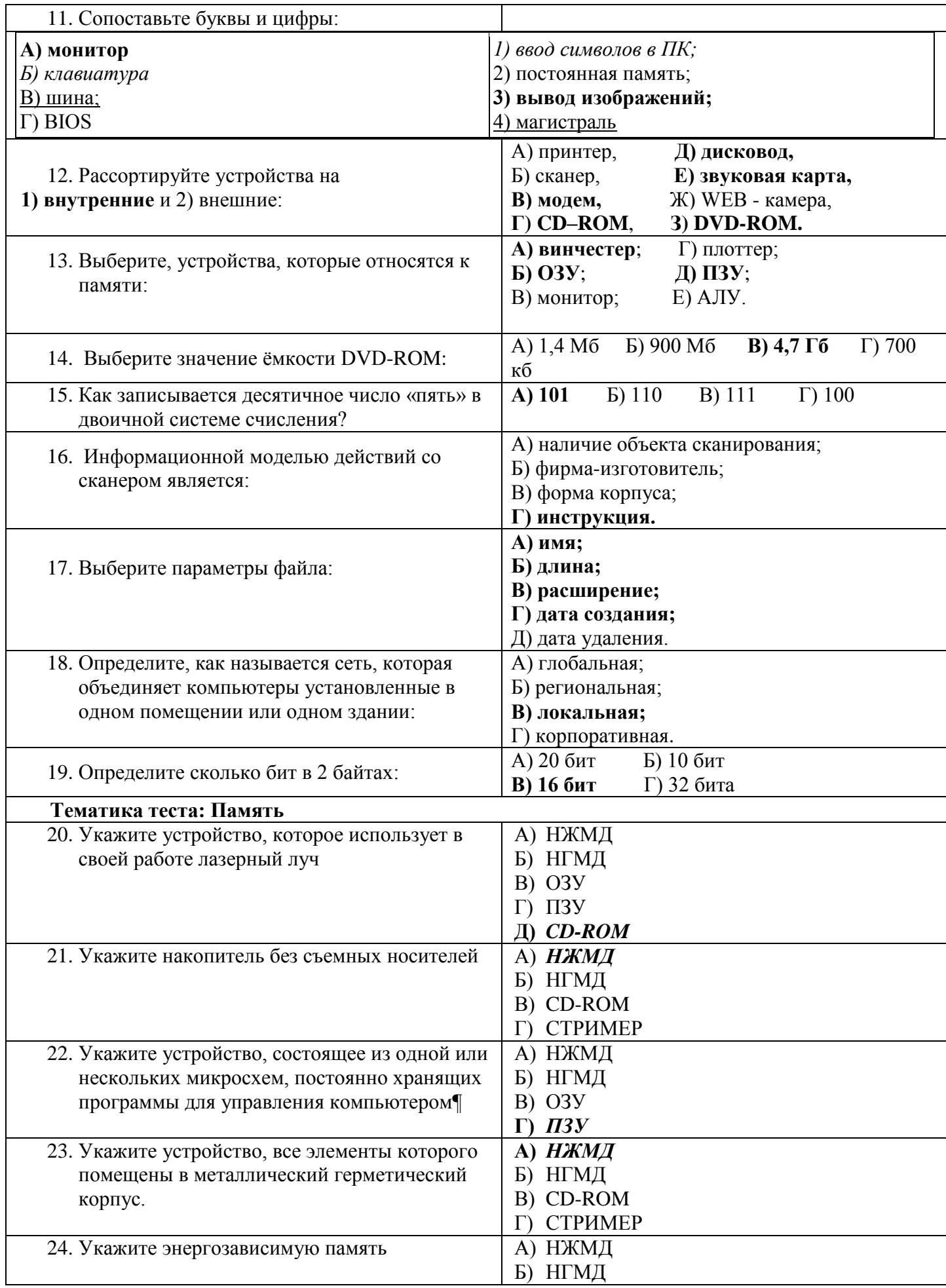

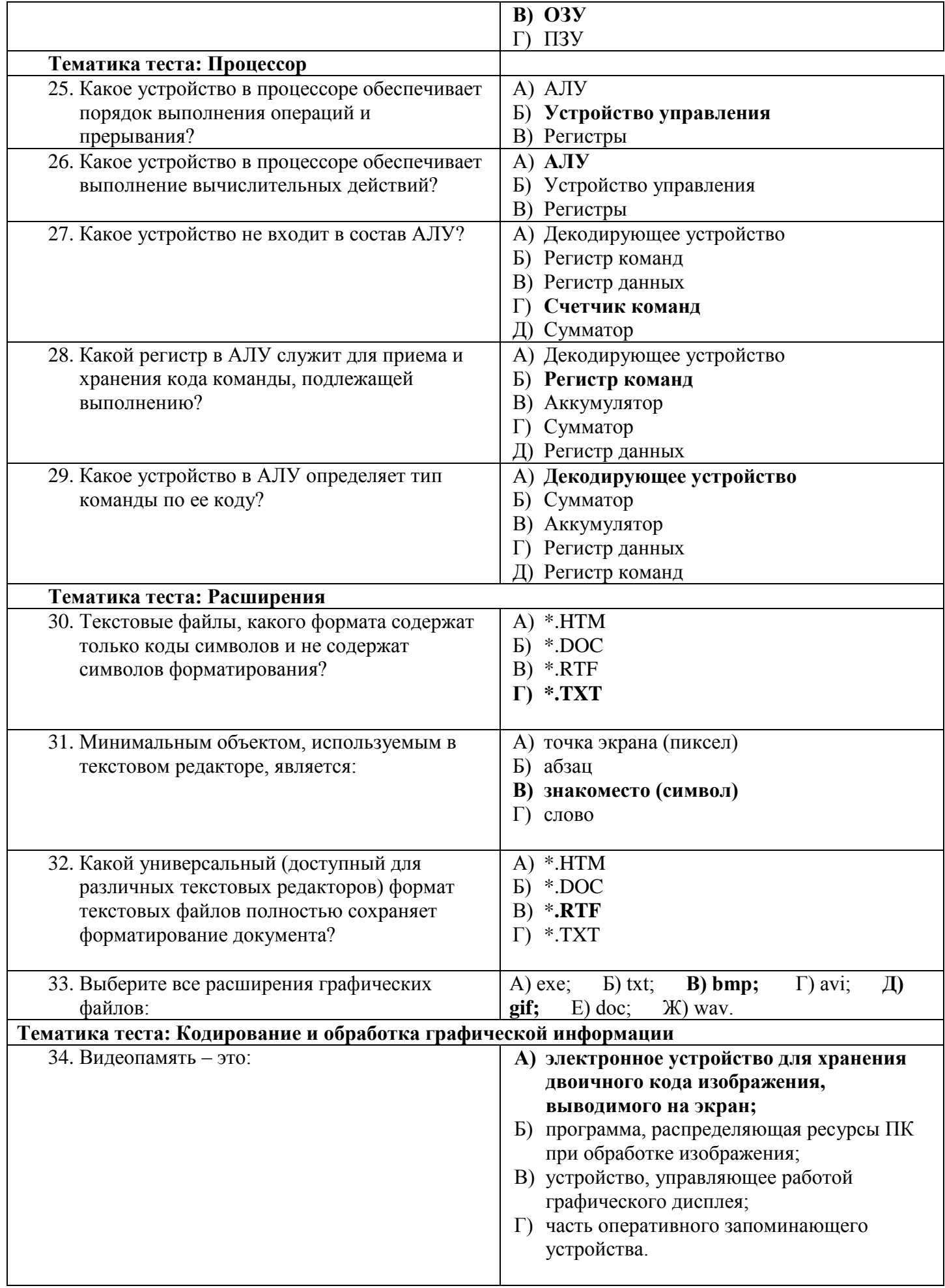

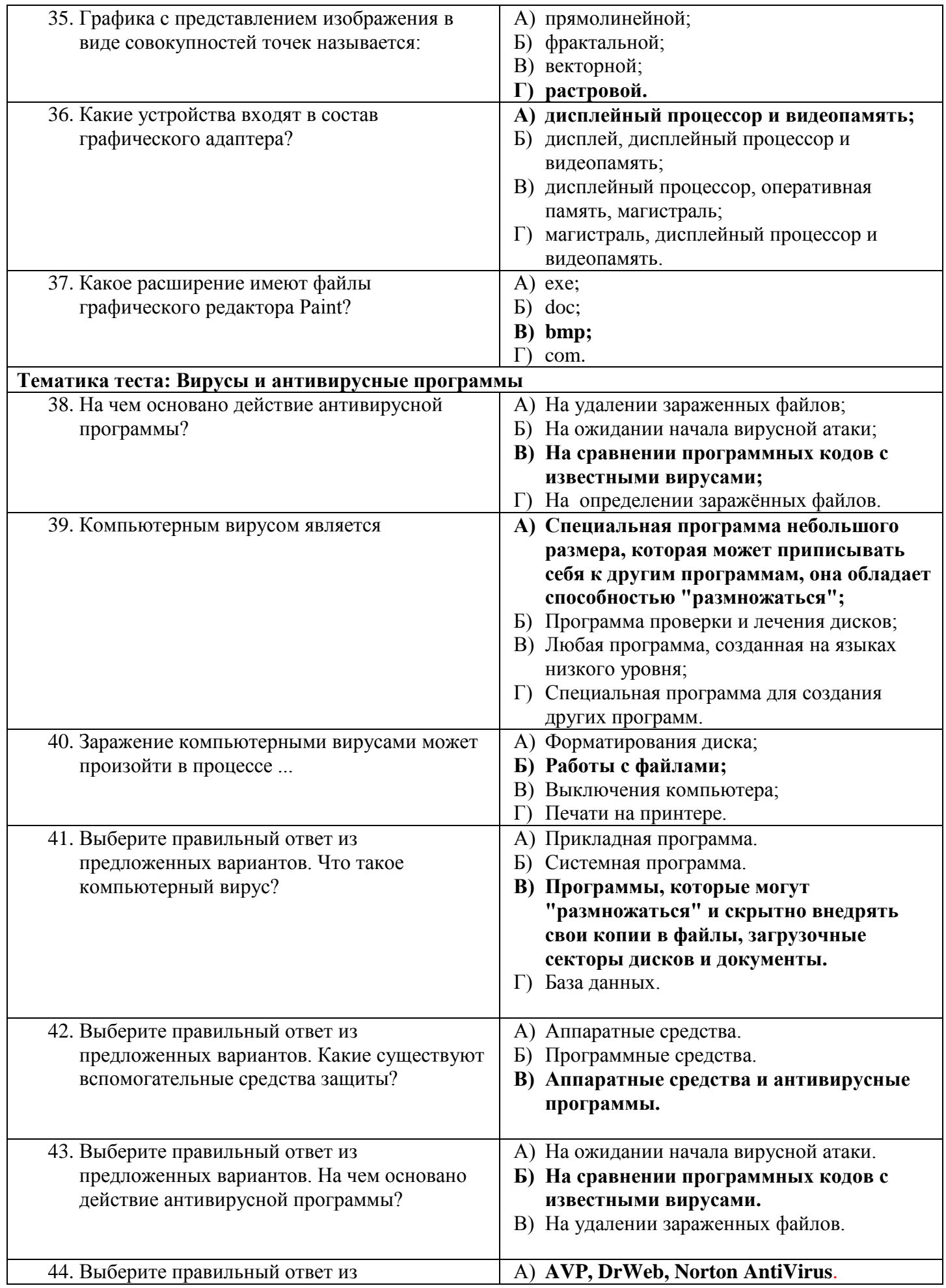

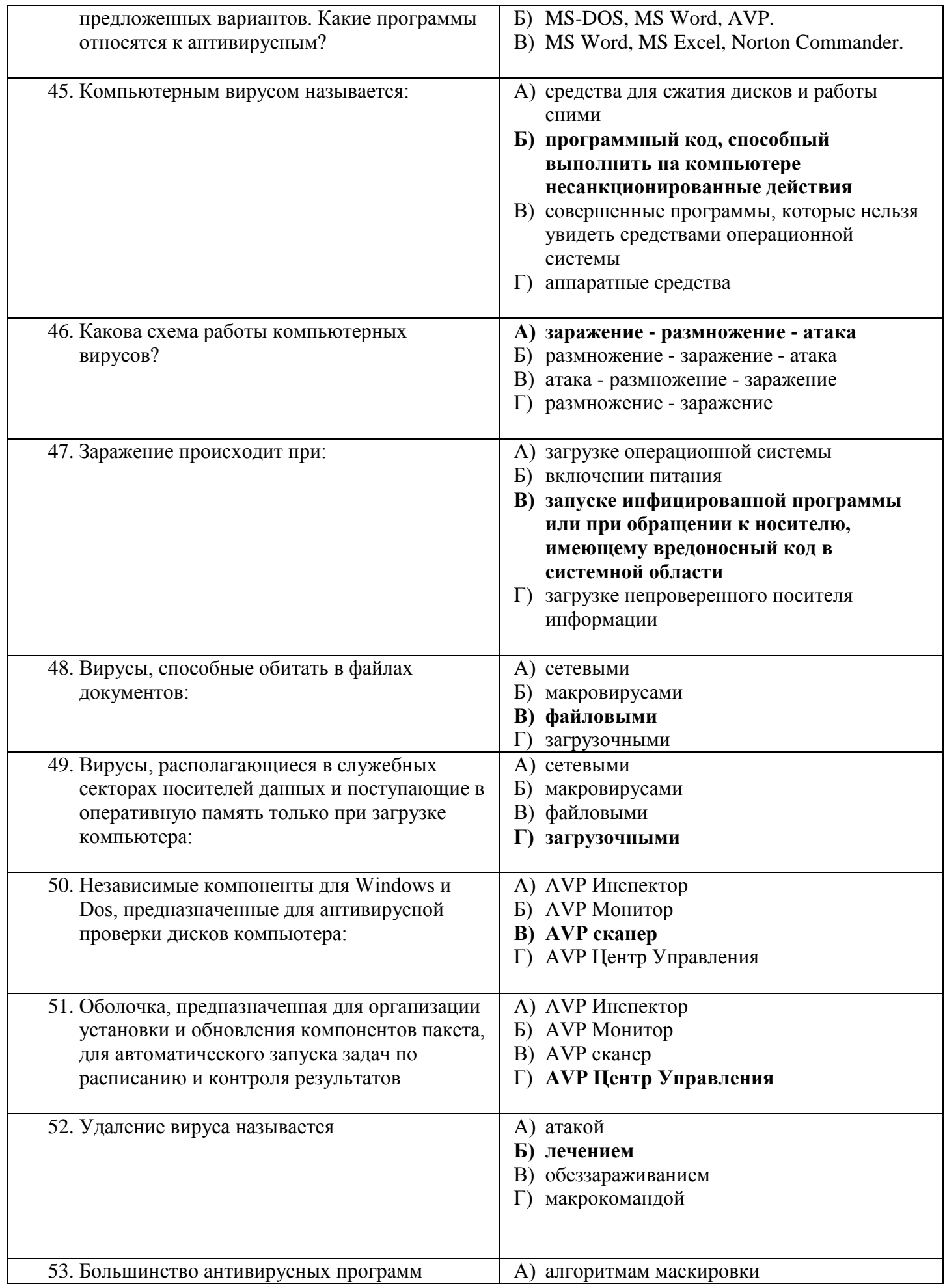

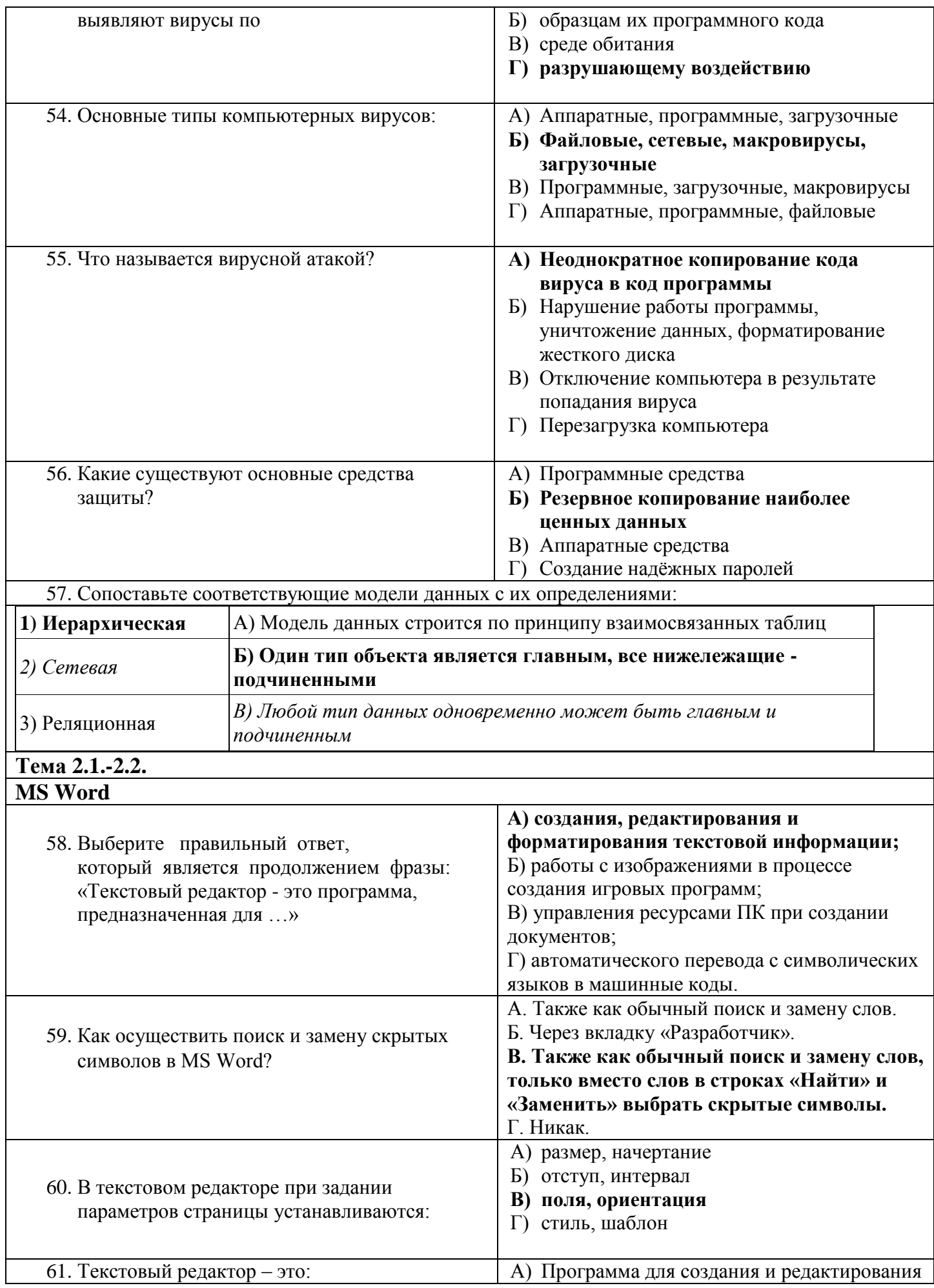

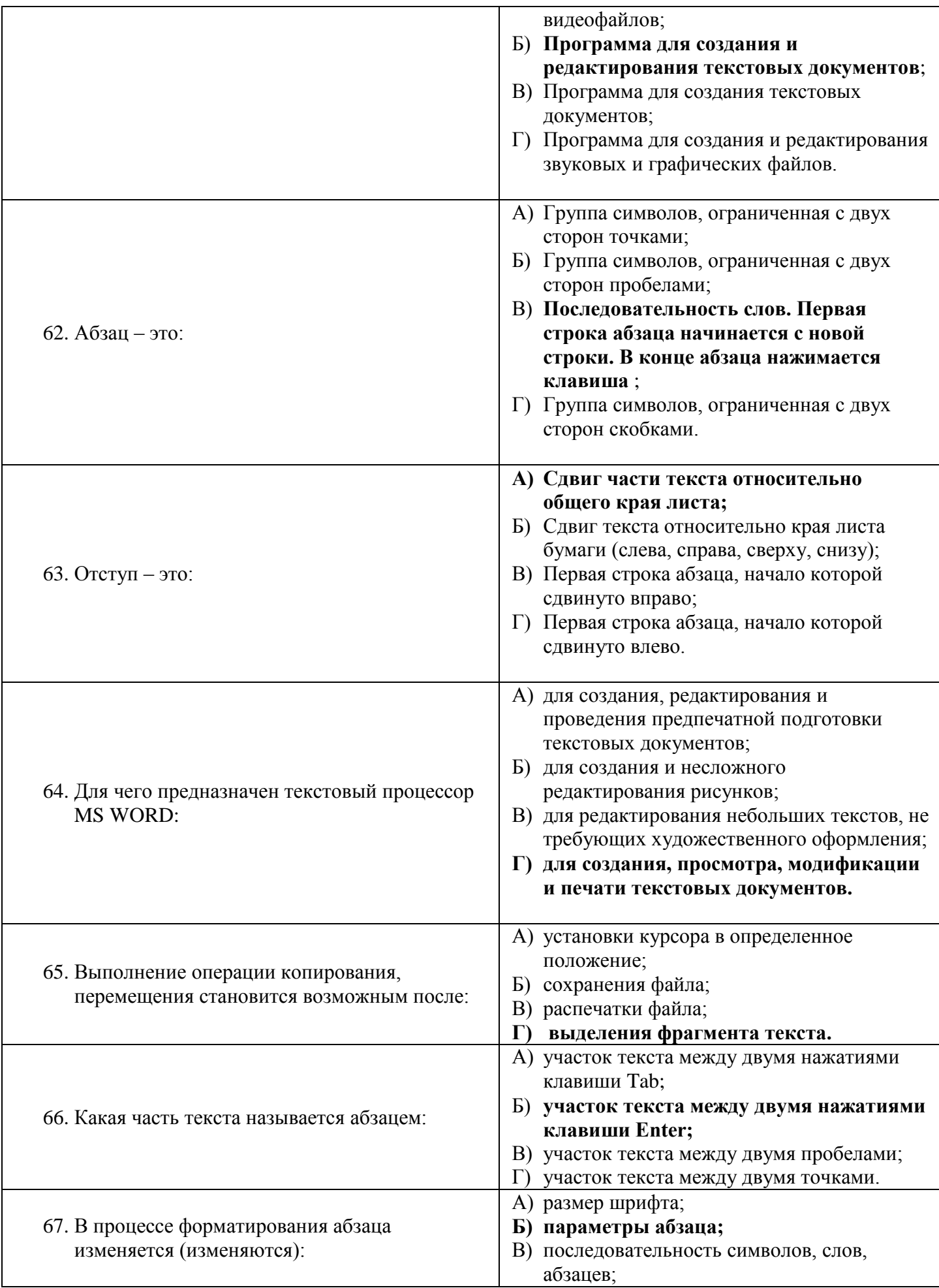

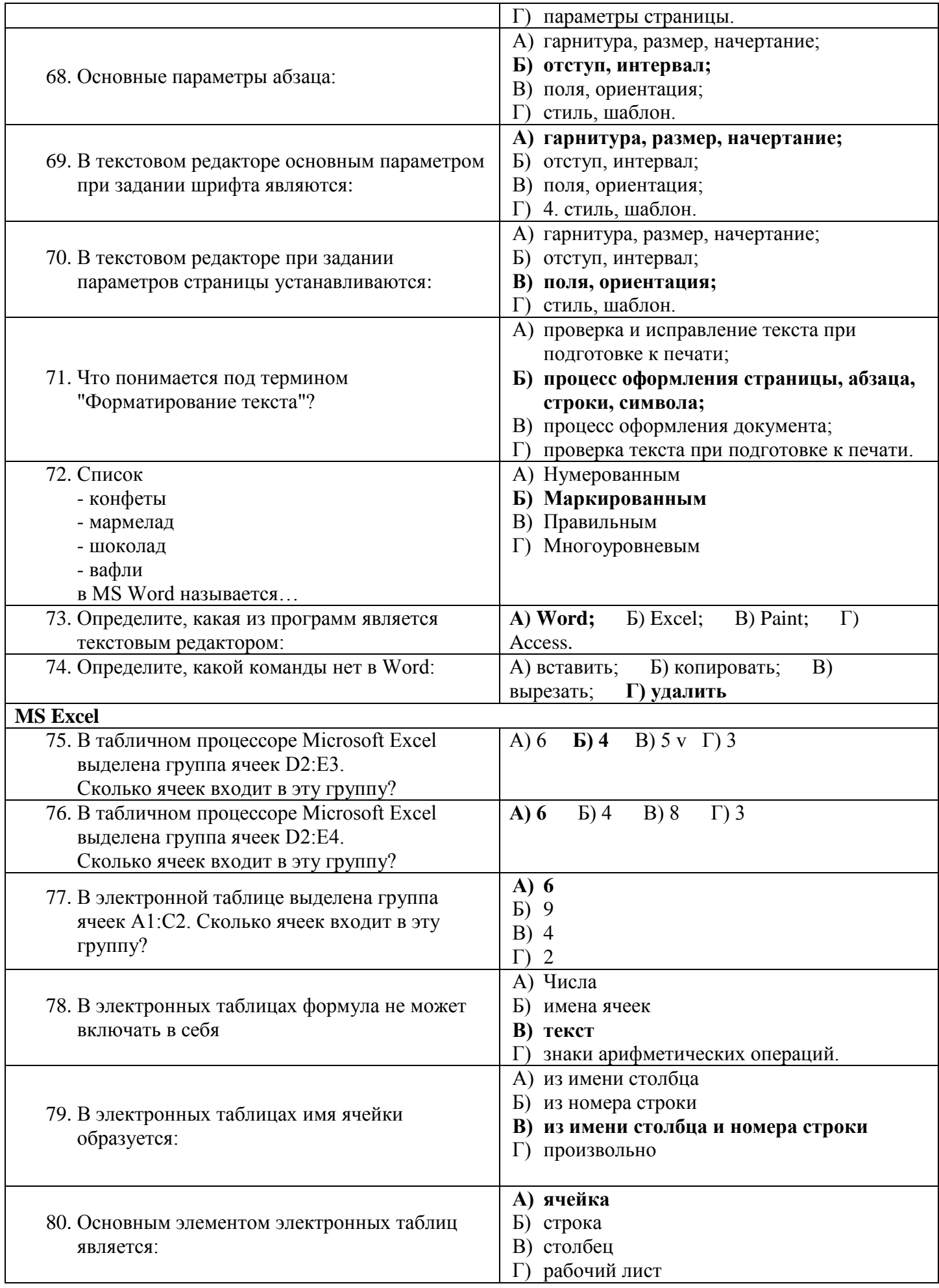

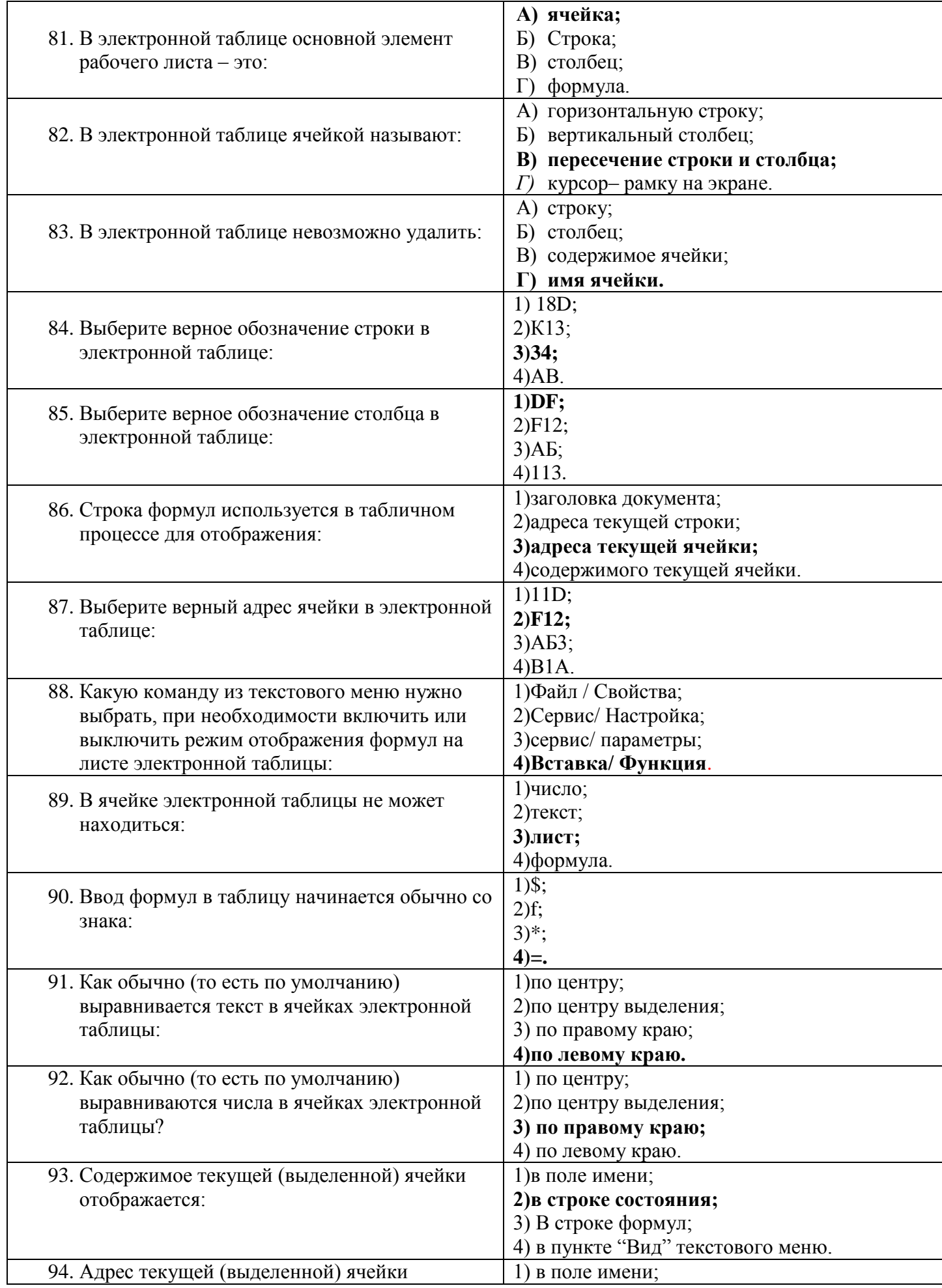

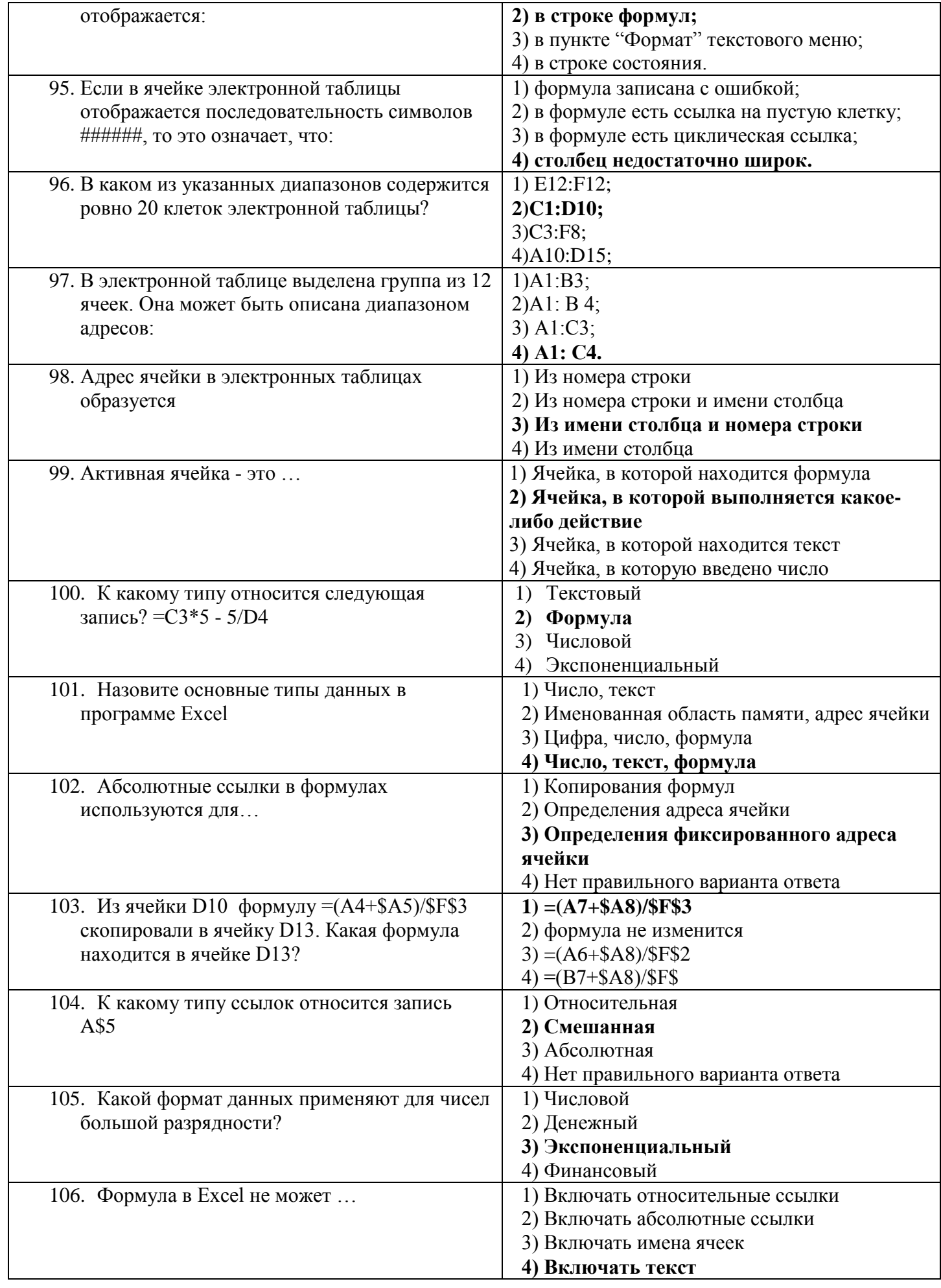

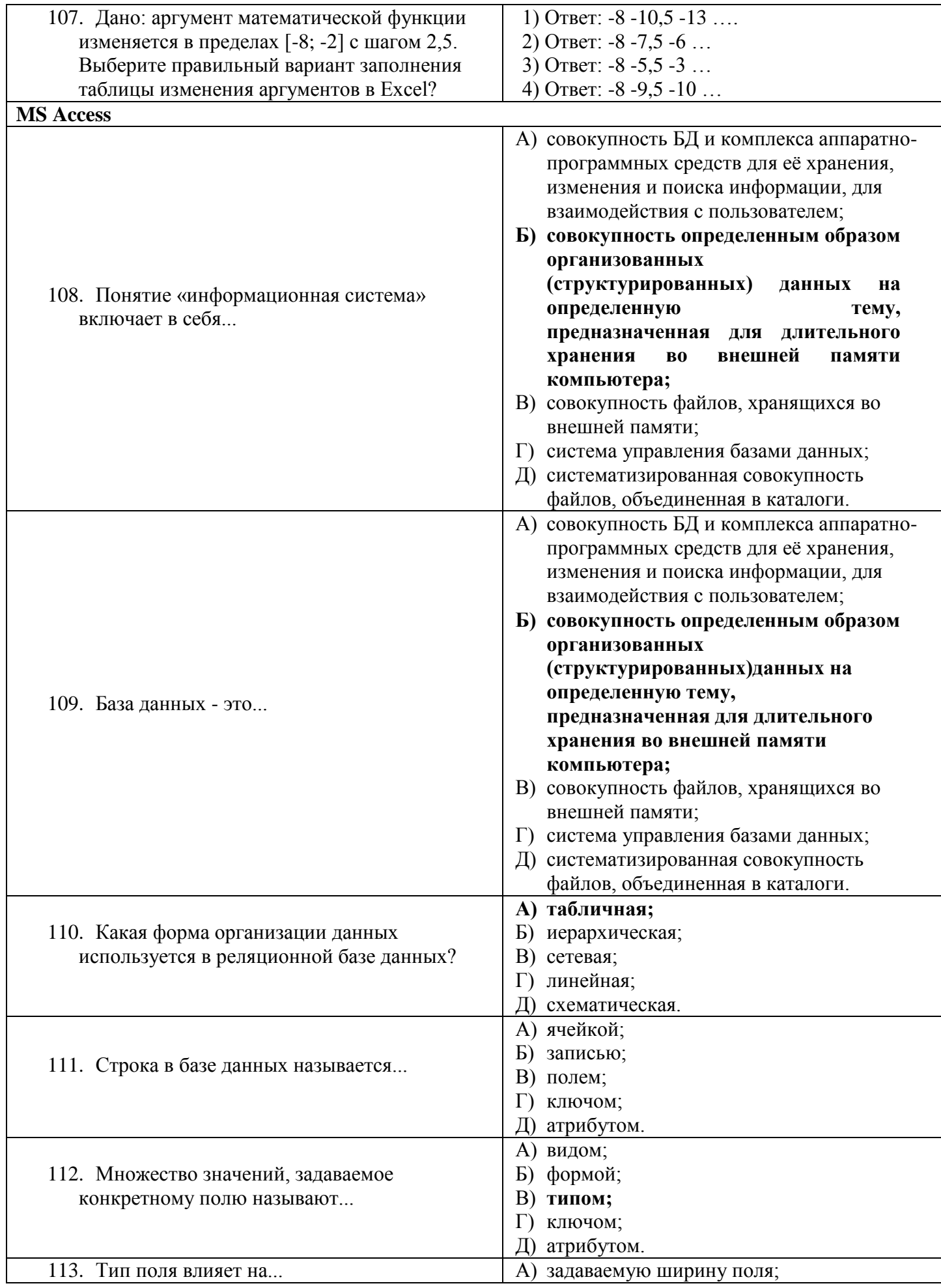

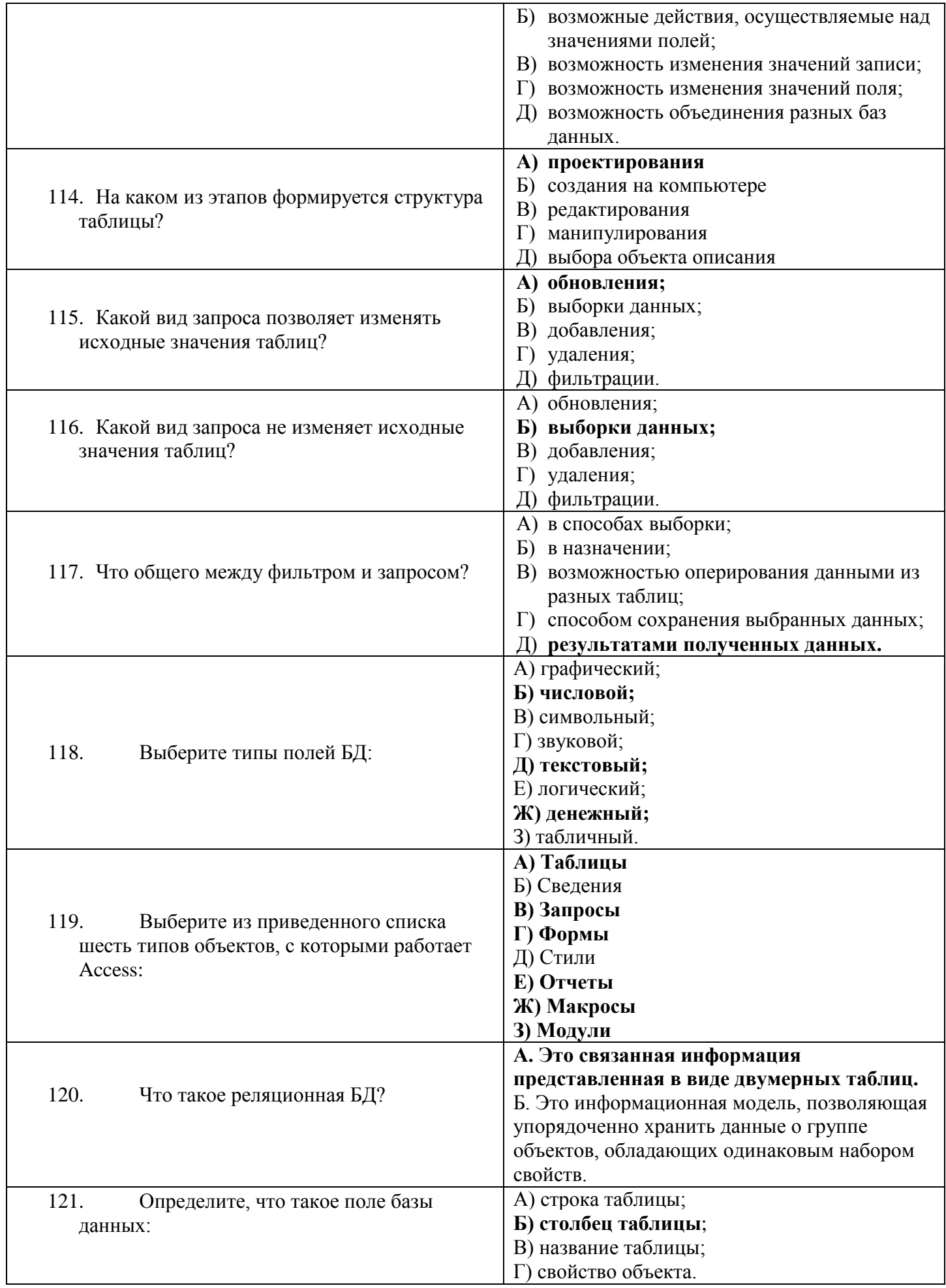

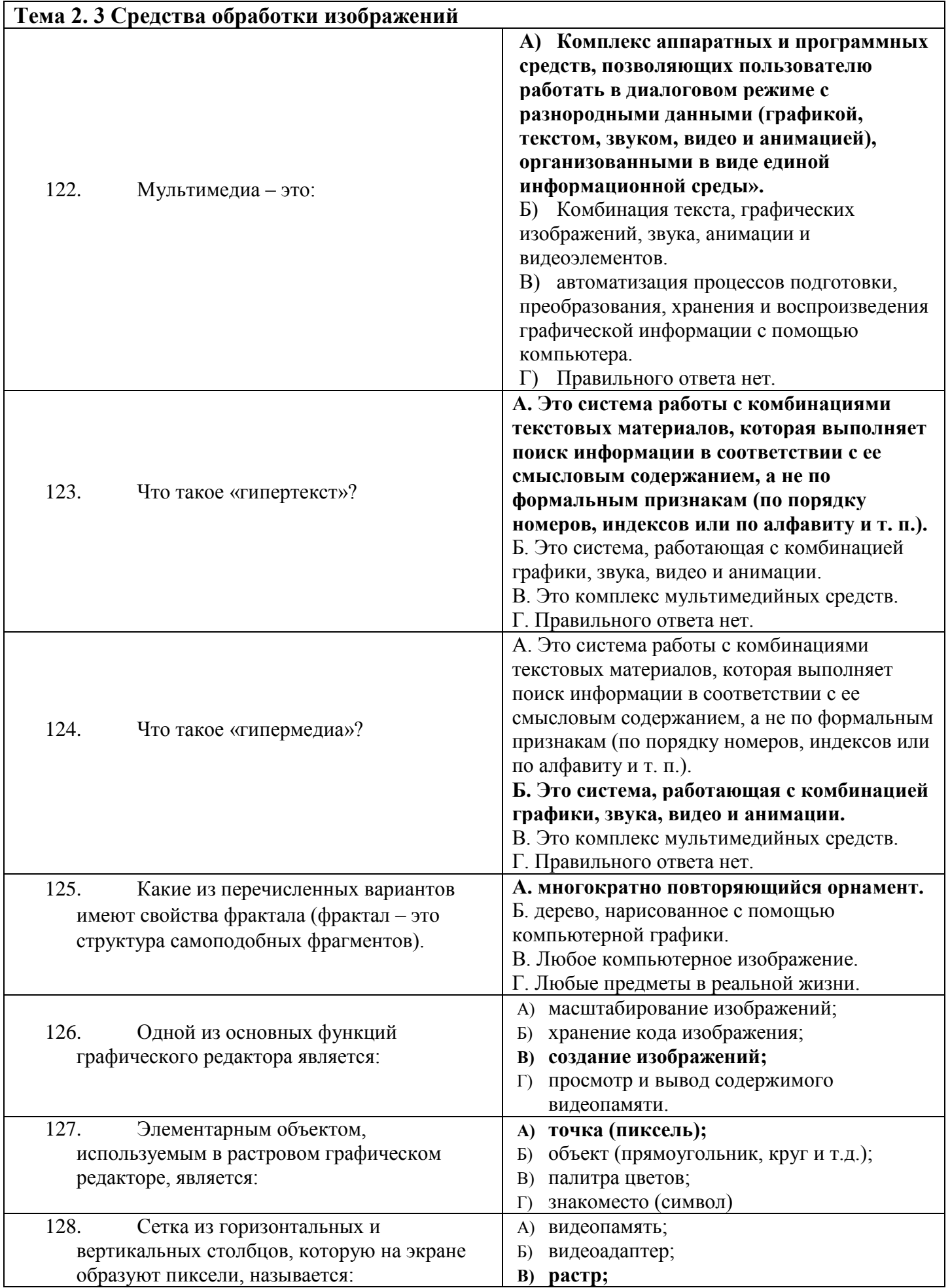

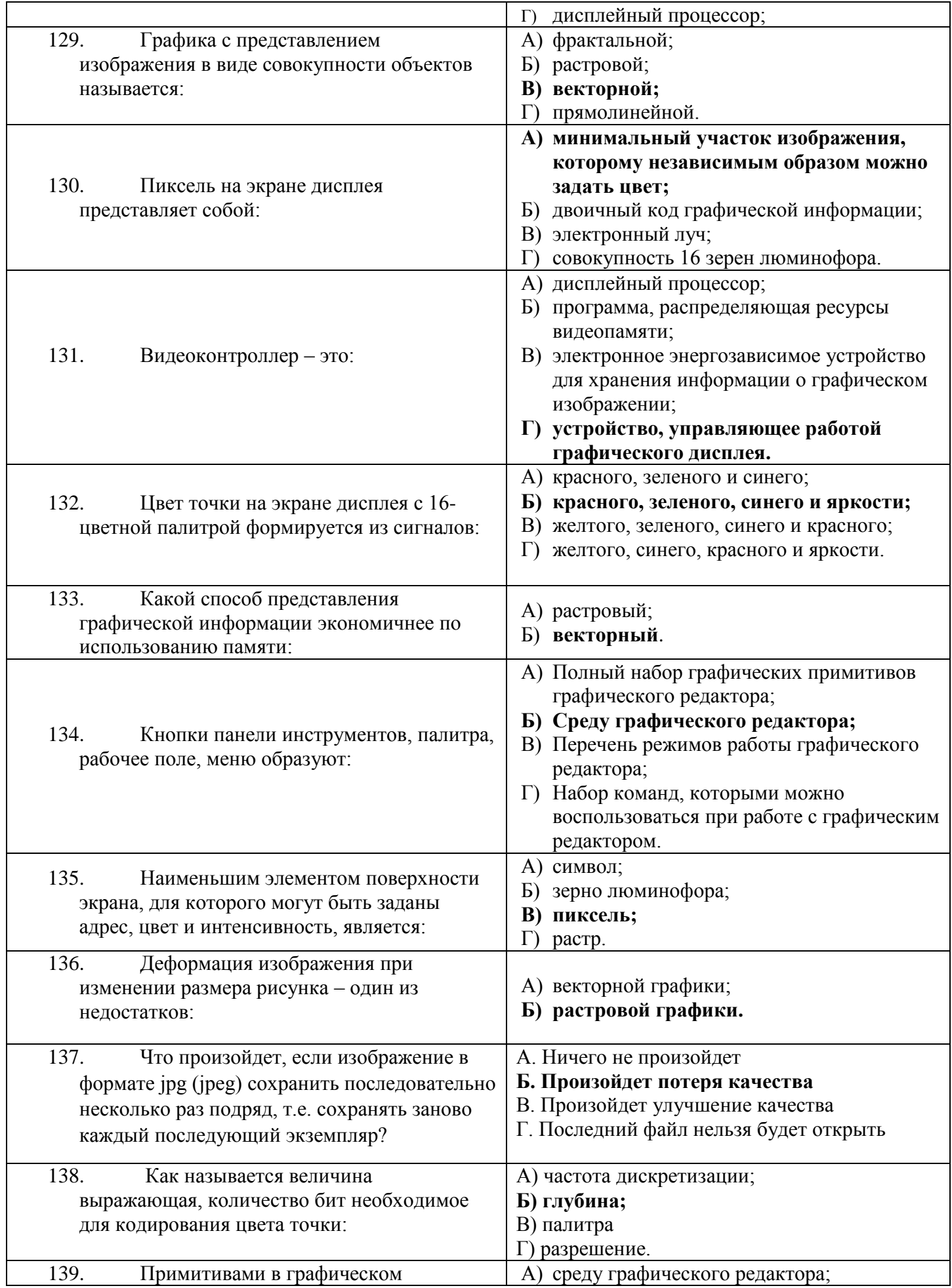

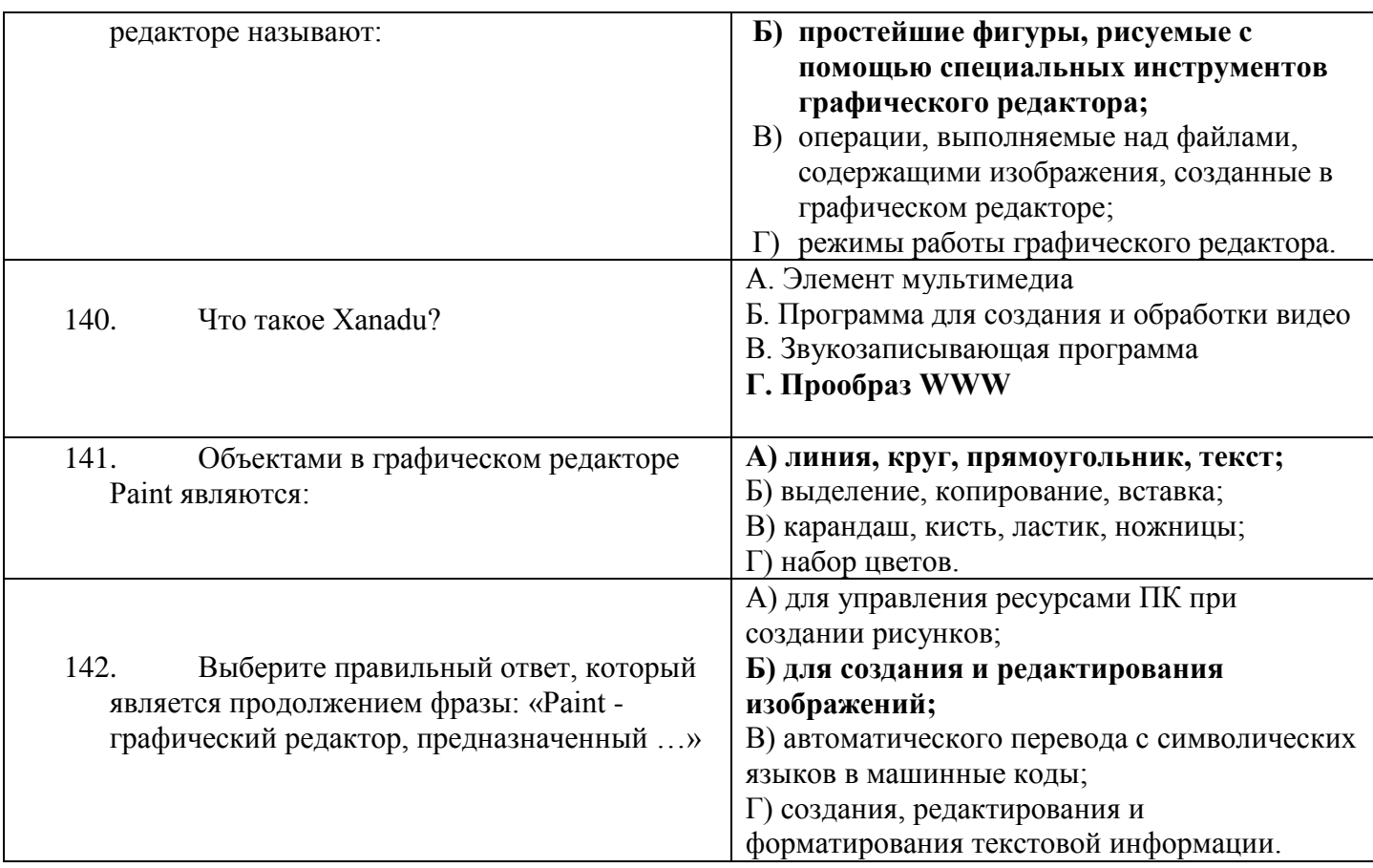

Протокол № \_\_\_\_ от «\_\_\_\_» \_\_\_\_\_\_\_\_\_\_\_\_ 20\_\_ г.

#### <span id="page-22-0"></span>**ПЕРЕЧЕНЬ ЛАБОРАТОРНЫХ РАБОТ И ПРАКТИЧЕСКИХ ЗАНЯТИЙ**

- **ЛР 1.** Создание текстового документа**.** Форматирование текстового документа.
- **ЛР 2** Создание шаблонов документов.
- **ЛР 3** Использование электронных таблиц для автоматизации расчетов.
- **ЛР 4** Использование абсолютных и относительных ссылок для вычислений.
- **ЛР 5** Создание учебной презентации.
- **ЛР 6** Создание таблиц баз данных.
- **ЛР 7** Создание запросов и форм баз данных.
- **ЛР 8** Создание отчетов баз данных.
- **ЛР 9** Освоение графического редактора (Работа со слоями в MS Photoshop).
- **ЛР 10** Создание коллажа на основе нескольких изображений (Наша колледжная жизнь).
- **ЛР 11** Исследование элементов электрической цепи постоянного тока.
- **ЛР 12** Исследование элементов цепи переменного тока.
- ЛР 13 Проведение анализа схем переменного тока.

Выполнение заданий к практическим занятиям, ответы на контрольные вопросы к ним способствуют контролю **умений студентов** по учебной дисциплине ЕН 03. Информатика.

Цели, задачи, задания, порядок проведения, контрольные вопросы, а также критерии оценки лабораторных работ представлены в методических указаниях к выполнению ЛПЗ по дисциплине.

# **ВОПРОСЫ ДЛЯ УСТНОГО (ПИСЬМЕННОГО ОПРОСА)** КОНТРОЛИРУЕМЫЕ ПАРАМЕТРЫ

<span id="page-23-0"></span>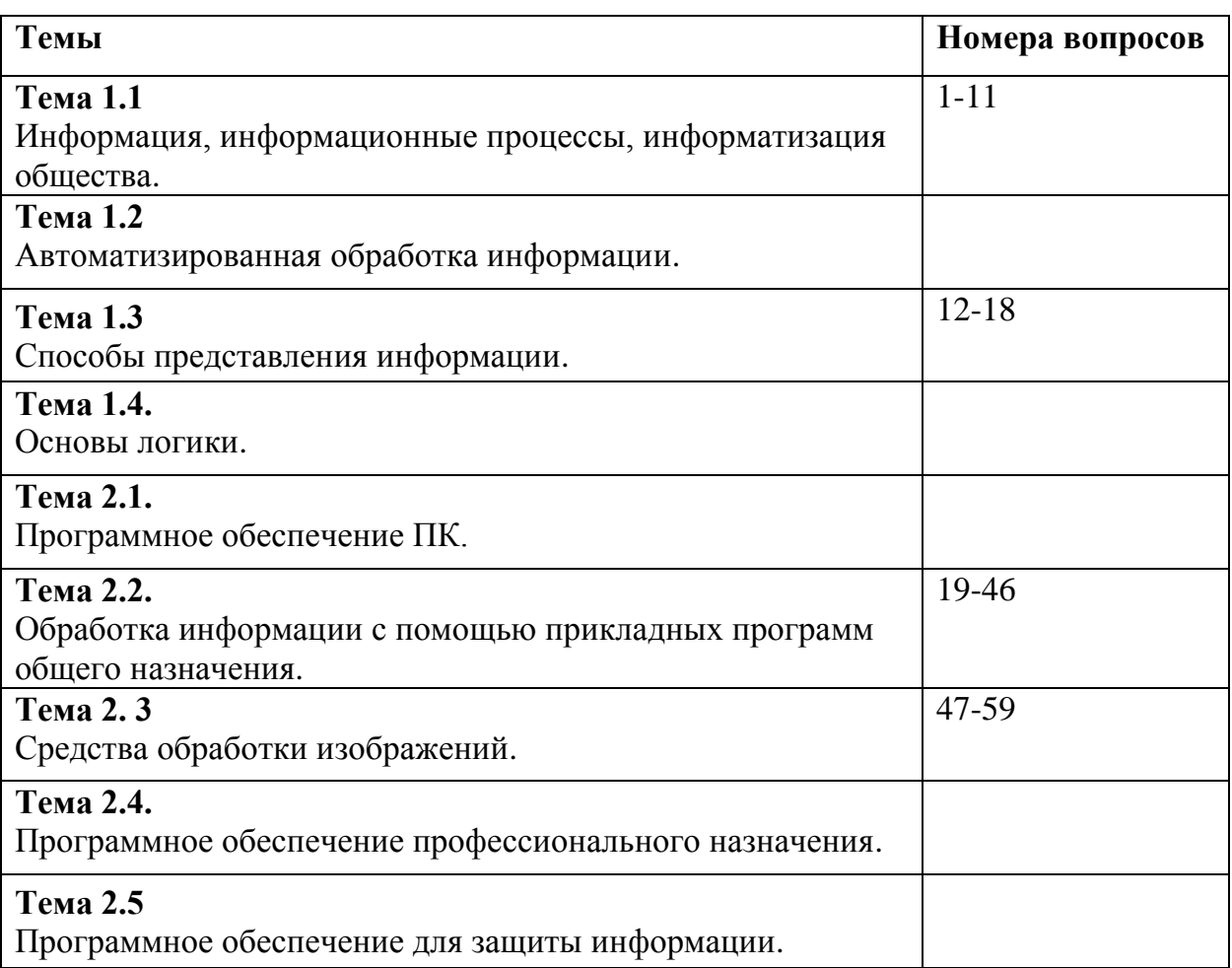

## **ПЕРЕЧЕНЬ ВОПРОСОВ**

- 1. Дайте определение термину «Информация» применительно к компьютерной обработке данных.
- 2. Дайте определение термину «носитель информации».
- 3. Запишите как минимум 3 свойства информации и дайте определение одному из них.
- 4. К какому(-им) виду(-ам) носителей информации относятся карта памяти и CD диск?
- 5. К какому(-им) виду(-ам) носителей информации относятся DVD-RW и SDD?
- 6. Перечислите информационные революции.
- 7. Назовите виды информации.
- 8. Перечислите информационные процессы и охарактеризуйте один из них.
- 9. Информационный объект это?
- 10. Свойства информационного объекта.
- 11. Основные виды программ с помощью которых создаются информационные объекты?
- 12. Перевести в десятичную систему счисления:
- 1) 1001,112; 2) 1101,0112; 3) 71,48; 4) 303,68; 5) 6E,2516; 6) D4,4816
- 13. Перевести целое десятичное число в указанную систему:
- $1)$  9310 ?2  $2)$  9810 - ?8  $3) 17510 - ?16$
- 14. Перевести десятичное число в указанную систему:
- 1)  $219,8110 ?2$  $2)$  119,8110 - ?8  $3) 167,1610 - ?16$
- 15. Чем отличаются позиционные системы счисления от непозизционных?
- 16. Какое количество информации несет в себе разряд восьмеричного числа?
- 17. Почему в компьютере используется двоичная система счисления.
- 18. В чем заключается преимущество экспоненциальной формы записи?
- 19. Как осуществляется работа с документом WORD (создание, сохранение, открытие, закрытие, печать)?
- 20. Какие возможности форматирования шрифта представлены в WORD?
- 21. Какие возможности форматирования абзаца представлены в WORD?
- 22. Как проверить орфографию в тексте?
- 23. Как вставить в текст символы, которых нет на клавиатуре  $(\neq, \leq, \geq, \approx, \sqrt{\infty})$ ?
- 24. Как создать таблицу в WORD (с помощью панели инструментов «Стандартная» и с помощью операционного меню)?
- 25. Как ввести и отрелактировать формулу в WORD?
- 26. Как изменить размер графического объекта?
- 27. Как осуществляется работа с несколькими графическими объектами в WORD:
- выделение объектов;
- редактирование объектов;
- группировка объектов;
- разгруппировка объектов;
- изменение порядка следования объектов (на передний план, на задний план);
- 28. Как устанавливаются варианты обтекания графического объекта текстом?
- 29. Как добавить (убрать) в таблицу строку (столбец) в MS Word?
- 30. Как изменить в таблице ширину (высоту) столбца (строки) в MS Word?
- 31. Как объединить и разбить ячейки в таблице в MS Word?
- 32. Как отформатировать границы таблицы (вид линии, толщину, цвет). Как убрать границу в MS Word?
- 33. Как выполнить автоматическое форматирование таблицы в MS Word?
- 34. Понятие абсолютного и относительного адреса и их применение в формулах ЭТ в MS Excel.
- 35. Способы ввода и редактирования данных в ячейках ЭТ в MS Excel.
- 36. Типы данных в ячейках ЭТ, их характеристику и область применения в MS Excel.
- 37. Типы диаграмм в ЭТ и их сравнительную характеристику в MS Excel.
- 38. Назначение сводных таблиц и операции консолидации данных в MS Excel.
- 39. Сформулируйте подходы к проектированию баз данных?
- 40. Что такое СУБД и каковы ее стандарты?
- 41. Укажите способы реализации СУБД.
- 42. Реляционная база данных. Способы организации (типы связей).
- 43. Объекты, с которыми работает СУБД и их назначение.
- 44. Режимы работы с объектами СУБД.
- 45. Типы ланных лля полей
- 46. Типы создаваемых запросов в Access.
- 47. Понятие мультимедиа технологии.
- 48. Каковы аппаратные средства использования мультимедиа технологии?
- 49. Какими могут быть области применения мультимедиа приложений?
- 50. Что было идейной предпосылкой возникновения технологии мультимедиа?
- 51. Дайте определение гипертекста.
- 52. Какие на современном этапе существуют инструментальные средства для создания гипертекста?

53. Какие  $\overline{B}$ настоящее время есть инструментальные средства ДЛЯ использования гипертекста?

- 54. Назовите три составляющих мультимедиа.
- 55. Перечислите виды графики.
- 56. В чем отличия 2D графики от 3D графики?
- 57. В чем различия растровых и векторных изображений?
- 58. Какие форматы графических файлов вы знаете и каковы их особенности?
- 59. Какой тип графического изображения (растровый или векторный) вы выберите для разработки символов нового шрифта?

## <span id="page-27-0"></span>ПЕРЕЧЕНЬ ВОПРОСОВ И ЗАДАЧ К ДИФФЕРЕНЦИРОВАННОМУ **ЗАЧЕТУ**

### ВОПРОСЫ:

- 1. Охарактеризуйте СУБД MS Access (к какому виду она относится, перечислите объекты БД, охарактеризуйте каждый из объектов - какую функцию он выполняет (зачем нужен), как создавать объекты БД и редактировать их (в каких режимах).
- это? области применения 2. Мультимедиа (Виды мультимедиа,  $\sim$   $\sim$ мультимедийных технологий, какое отношение Интернет имеет  $\mathbf{K}$ мультимедиа, что такое гипертекст и гипермедиа?)
- 3. Что такое абсолютная и относительная адресация в MS Excel?
- 4. Какие варианты соединений фигур возможно выполнить в MS Visio?
- 5. Для чего нужен шаблон документа в MS Word, как сохранить шаблон в памяти, чтобы обращаться к нему многократно?
- 6. Информация, свойства информации.
- 7. MS Word это? (Предоставляет ли программа возможность работать с графическими элементами, если да, то что это за элементы? Как отобразить скрытые символы, зачем их отображать, как заменить один скрытый символ на другой?)
- 8. Графика это? (Виды графики и их характеристики, расширения, примеры программ).
- 9. Что такое диапазон ячеек в MS Excel, можно ли задать имя диапазону, если да, то как?
- 10. Назначение и возможности Microsoft Office Visio.

## ЗАДАЧИ:

- 1. Добавьте вкладку разработчик в MS Word.
- 2. Настройте анимацию передвижение на встречу друг другу (см. файл с заданием).
- 3. Настройте анимацию: передвижение руки в право (см. файл с заданием).
- 4. Создайте запрос на выборку: отберите фамилии на «М» (см. файл с заданием).
- 5. Отобразите скрытые символы в документе MS Word и замените разрыв строки на знак абзаца или пробел (см. файл с заданием).
- 6. Рассчитайте итоговое значение с помощью Автосуммы в MS Excel.
- 7. Рассчитайте значение, используя абсолютную ссылку (см. файл с заданием).
- 8. Настройте анимацию: передвижение в противоположные стороны (см. файл с заданием).
- 9. Добавьте в документ MS Visio произвольные фигуры и сгруппируйте их.
- 10. Создайте простой коллаж в Photoshop: добавьте изображение на фон и уменьшите размер добавленного изображения.